### **PharmaSUG 2023 - Paper QT-222**

# **A SAS® System Macro to Quickly Display Discrepant Values that are too Long for the COMPARE Procedure Output**

Kevin R. Viel, Ph.D., Navitas Data Sciences; Histonis, Incorporated

## **ABSTRACT**

At times, values being compared by the SAS® System COMPARE procedure are truncated in the output (.lst) because they are too long and the differences are not shown. While the COMPARE procedure can produce various data sets, that approach can be cumbersome. Instead, the programmer might want to display the discrepant values in the log or redirect the log to a permanent file for a quick view. The **goal** of this paper is to introduce a SAS macro that quickly displays these overly long values in the log for quick comparison.

## **INTRODUCTION**

Independent Validation usually involves a 100% match on the data set of interest, whether it is a **CDISC** (Clinical Data Interchange Standards Consortium) **SDTM** (Study Data Tabulation Model) domain, a CDISC **ADaM** (Analysis Data Model) data set, or a **VALDS** (Validation Data Sets from Tables, Figures, and Listings programs, also known as **TFL**s). For Validation programming using the SAS® System, the COMPARE procedure is nearly ubiquitous and one may not infrequently see the abbreviation **DP-PC** (Double Programming-Proc COMPARE) in SOPs (standard operating procedures) and WIs (work instructions).

Depending on the Validation Plan and applicable SOPs/WIs, the Validation programmer may need to exactly match:

- Variable names
- Variable attributes (type, label, and length)
- Variable Order within the data set (essential for SDTM domains)
- Variable Values

This paper pertains to matching of *values* in the Validation process. With an exact match of the Main and Validation data sets, the results, i.e. the COMPARE output in the .lst file or Output window of an interactive SAS session, are the minimal possible and easy to interpret. When discrepancies occur, investigating the origins of them can be complex and challenging, i.e., time consuming, especially if the Main and Validation data sets are not correctly sorted on the key variables. A further complication occurs when values are too long to be fully displayed in the COMPARE output, in which case they may appear to match exactly to the point of truncation. The **goal** of this paper is to introduce a SAS macro that quickly displays these overly long values fully in the log or a file for quick comparison, with flexibility in the format of the display, and the option to show a byte-by-byte comparison, including showing the hexadecimal (the SAS HEX. format) valued to emphasize discrepant non-printable bytes. The second **goal** of this paper is to introduce another SAS macro to display values with leading spaces, an issue that is notoriously hard to spot in COMPARE procedure output. The third **goal** of this paper is to discuss additions to values solely to create formatting, modifications such as leading spaces, versus using logic and styles to achieve selective formatting with the least complex value possible, i.e., to expedite Validation and minimize the data and comparisons required.

## **COMPARE RESULTS**

The following data steps and COMPARE procedure generates the output in **[Display 1](#page-1-0)**:

```
data one ;
 x = 8;id1 = 1;
   id2 = "LONG INDENTIFICATION A" ;
run ;
data two ;
  set one ;
 x = 9;run ;
proc compare
   data = one
   comp = one
   listall
\mathcal{L}run ;
```
The desired scenario of an exact match is assured because the base data set and the comparison data set are the same (WORK.ONE).

```
1
 2
3
4
 5
Data Set Summary
 6
7
8
9
10
11
12
13
Variables Summary
14
15
Number of Variables in Common: 3.
16
17
18
19
Observation Summary
20
21
22
23
24
25
26
27
28
29
30
Number of Observations with Some Compared Variables Unequal: 0.
31
Number of Observations with All Compared Variables Equal: 1.
32
33
NOTE: No unequal values were found. All values compared are exactly 
34
   The COMPARE Procedure
   Comparison of WORK.ONE with WORK.ONE
   (Method=EXACT)
   Dataset Created Modified NVar NObs
   WORK.ONE 05FEB23:14:46:00 05FEB23:14:46:00 3 1
   WORK.ONE 05FEB23:14:46:00 05FEB23:14:46:00 3 1
   Number of ID Variables: 2.
   Observation Base Compare ID
   First Obs 1 1 1 1 1 id1=1 id2=LONG INDENTIFICATION A
   Last Obs 1 1 1 id1=1 id2=LONG INDENTIFICATION A
   Number of Observations in Common: 1.
   Total Number of Observations Read from WORK.ONE: 1.
   Total Number of Observations Read from WORK.ONE: 1.
   equal.
```
<span id="page-1-0"></span>**Display 1. COMPARE procedure output for exact matches.**

Note that values of the ID2 variables (lines 23 and 24) show the entire length: "LONG INDENTIFICATION A". Contrast this with **[Display 2](#page-2-0)**, specifically, line 60, which displays only the truncated value: "LONG INDENTIFICATION" for ID2.

```
1
\mathfrak{D}3
4
5
6
7
8
Q10
11
12
13
14
15
16
17
18
19
20
21
22
23
24
25
26
27
28
29
30
31
32
33
34
35
36
37
38
39
40
41
42
43
44
45
46
47
48
49
50
51
52
53
54
55
56
57
58
59
60
61
62
   The COMPARE Procedure
   Comparison of WORK.ONE with WORK.TWO
   (Method=EXACT)
   Data Set Summary
   Dataset Created Modified NVar NObs
   WORK.ONE 05FEB23:14:46:00 05FEB23:14:46:00 3 1
   WORK.TWO 05FEB23:14:46:00 05FEB23:14:46:00 3 1
   Variables Summary
   Number of Variables in Common: 3.
   Number of ID Variables: 2.
   Observation Summary
   Observation Base Compare ID
   First Obs 1 1 id1=1 id2=LONG INDENTIFICATION A
   First Unequal 1 1 id1=1 id2=LONG INDENTIFICATION A<br>
1 id1=1 id2=LONG INDENTIFICATION A
                    1 1 id1=1 id2=LONG INDENTIFICATION A
   Last Obs 1 1 id1=1 id2=LONG INDENTIFICATION A
   Number of Observations in Common: 1.
   Total Number of Observations Read from WORK.ONE: 1.
   Total Number of Observations Read from WORK.TWO: 1.
   Number of Observations with Some Compared Variables Unequal: 1.
   Number of Observations with All Compared Variables Equal: 0.
   Values Comparison Summary
   Number of Variables Compared with All Observations Equal: 0.
   Number of Variables Compared with Some Observations Unequal: 1.
   Total Number of Values which Compare Unequal: 1.
   Maximum Difference: 1.
   The COMPARE Procedure
   Comparison of WORK.ONE with WORK.TWO
   (Method=EXACT)
   All Variables Compared have Unequal Values
   Variable Type Len Ndif MaxDif
   x NUM 8 1 1.000
   Value Comparison Results for Variables
                                || Base Compare
     id1 id2 || x x Diff. % Diff
    \Box ||
          1 LONG INDENTIFICATION || 8.0000 9.0000 1.0000 12.5000
```
<span id="page-2-0"></span>**Display 2. COMPARE procedure with a mismatch and truncation of an ID variable value.**

When one searches for the observations of interest, one might not find the observations, but instead received:

```
NOTE: No observations were selected from data set WORK.ONE.
NOTE: There were 0 observations read from the data set WORK.ONE.
     WHERE (id1=1) and (id2='LONG INDENTIFICATION');
NOTE: PROCEDURE PRINT used (Total process time):
     real time 0.05 seconds
      cpu time 0.00 seconds
```
Depending on the data, one might not easily detect which (group of) observations to investigate. For instance, a possible DUT (Device Under Test), or UAT (User Acceptance Testing), program might include:

```
%let usub = "LONG INDENTIFICATION A1"
          , "LONG INDENTIFICATION <mark>A2</mark>"
\mathcal{L}proc print
   data = adam.adlb
            ( keep = usubjid
                    visitnum
                   paramcd
                   lbtestcd
                   aval
             where = ( lbtestcd = "ALB"
                      and usubjid in
                            ( &usub. )
) )
) ;
run ;
proc print
  data = v adlb
            ( keep = usubjid
                    visitnum
                   paramcd
                   lbtestcd
                   aval
            where = ( lbtestcd = "ALB"
                      and usubjid in
                           ( &usub. )
) )
) ;
run ;
proc print
   data = sdtm.lb
            ( keep = usubjid
                    visitnum
                   lbtestcd
                   lbstresn
            where = ( lbtestcd = "ALB"
                      and usubjid in
                            ( &usub. )
) )
) ;
run ;
```
In this case, suspicion is immediate on ID2 since ID1 is numeric variable. We know both values match, so we might switch to the "in :" operator instead of "in", but that could result in voluminous output. Discerning the exact value and being able to copy and paste is preferrable.

# **MAC\_R\_LONG\_COMPARE RESULTS**

One could not copy the correct value of ID2 from the output in Display 2 for an observation of interest because the value is truncated, perhaps undetectably unless one is rather familiar with the data; which of the values is truncated might not be obvious if the ID variables include several "long" variables. The macro, MAC\_R\_LONG\_COMPARE, overcomes this issue by rapidly displaying the values in either the log or directing the results to a file. The latter options does not pertain to most aspects of programming in clinical trials that follow CDISC guidance since the maximum length of variables is 200 bytes, which can be fully displayed in a SAS log. For issues concerning long DNA, RNA, or amino acid sequences, the reader may wish to consider BLAST®<sup>1,2</sup> and the SAS macro previously presented<sup>3,4</sup> noting that an updated version of MAC\_U\_BLAST is available upon request.

**[Appendix 1](#page-14-0)** presents MAC\_R\_LONG\_COMPARE and invoking the HELP option of MAC\_R\_LONG\_COMPARE results in a short description of the macro in the log:

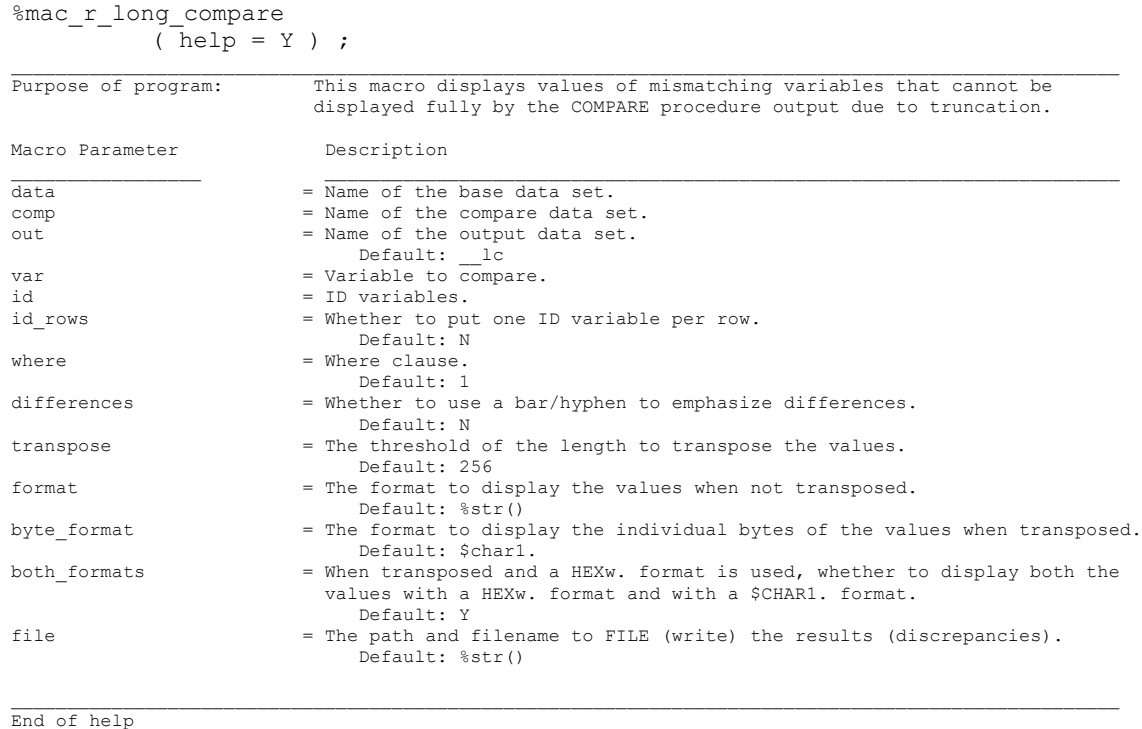

**[Display 3](#page-5-0)** presents two calls of MAC\_R\_LONG\_COMPARE and their respective output for what should be the two most frequent uses of it. Note that the entire value of ID2 is displayed, i.e. no truncation, in contrast to the COMPARE results in Display 2 (line 60). Given that the most likely ID variables will be the keys of the SDTM domain or ADaM data sets, and thus could be five or more variables, some with long values, i.e., USUBJID, PARAM, VISIT, displaying each variable-value pair on its own row might be preferred (right panels of Display 3).

| %mac_r_long_compare              | %mac_r_long_compare             |
|----------------------------------|---------------------------------|
| data<br>$=$ one                  | data<br>$=$ one                 |
| $=$ two<br>comp                  | $=$ two<br>comp<br>$\mathbf{r}$ |
| var<br>$= x$                     | var<br>$= x$                    |
| $= id1$<br>id                    | $= id1$<br>id                   |
| id2                              | id2                             |
|                                  | id rows<br>$=$                  |
| $\cdot$                          |                                 |
| id1=1 id2=LONG INDENTIFICATION A | $id1=1$                         |
| 8                                | id2=LONG INDENTIFICATION A      |
| 9                                | 8                               |
|                                  | 9                               |

**Display 3. Two typical uses of MAC\_R\_LONG\_COMPARE.**

<span id="page-5-0"></span>Another use of MAC\_R\_LONG\_COMPARE is to elucidate values that appear to match in the output but one or both have one or more leading spaces. The presence of leading spaces may be obvious, but the number of leading spaces is not readily discernable. The following two data steps and COMPARE procedure produces the subset of the output in **[Display 4](#page-5-1)**:

```
data three ;
  length x $ 30 ;
 x = " 9 (10)" ;id1 = 1; id2 = "LONG INDENTIFICATION A" ;
  output ;
x = " 18 (20) " ;id1 = 2;id2 = "LONG INDENTIFICATION B" ;
  output ;
run ;
data four ;
 length x $ 30 ;
x = " 9 (10)" ;id1 = 1;
  id2 = "LONG INDENTIFICATION A" ;
 output ;
x = " 18 (20) " ;id1 = 2;
 id2 = "LONG INDENTIFICATION B" ;
  output ;
run ;
proc compare
   data = three
   comp = four
   listall
\mathcal{L} id id1
     id2
     ;
run ;
```
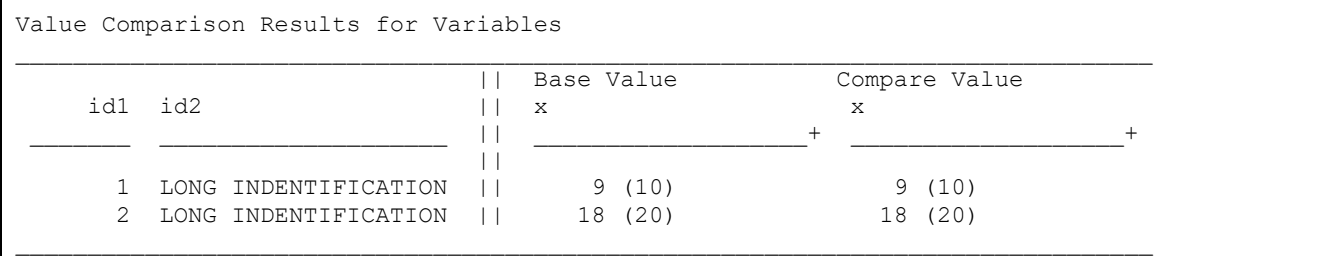

<span id="page-5-1"></span>**Display 4. Partial COMPARE output demonstrating leading spaces mismatches.**

Depending on where the mismatching observations occur in the list, one may not discern a leading space or two. With some experience, when one cannot see the mismatching characters, one suspects leading spaces, especially for VALDS's in which a programmer may use leading spaces to format the output (PDF/RTF) or fail to use LEFT() or STRIP() when converting a numeric variable to its character version. One manual approach would be to open the data set in the SAS Explorer in an interactive session, find the observation(s) of interest, copy the value and paste it to an editor. One may need to manually increase the width of the variable in the SAS Explorer to see the entire value (and potential leading spaces); the next section discusses this is in more detail. **[Display 5](#page-6-0)** demonstrates a quicker approach using MAC\_R\_LONG\_COMPARE.

| %mac_r_long_compare                                       | %mac_r_long_compare                                     |
|-----------------------------------------------------------|---------------------------------------------------------|
| ( data<br>$=$ three                                       | (data<br>$=$ three                                      |
| $=$ four<br>$,$ comp                                      | $=$ four<br>$,$ comp                                    |
| , var<br>$= x$                                            | , var<br>$= x$                                          |
| $= id1$<br>, id                                           | $= id1$<br>, id                                         |
| id2                                                       | id2                                                     |
| $\rightarrow$ ;                                           | $\:$ , differences = Y                                  |
|                                                           | $\rightarrow$ :                                         |
| id1=1 id2=LONG INDENTIFICATION A<br>9(10)<br>9(10)        | id1=1 id2=LONG INDENTIFICATION A<br>9(10)<br>.<br>9(10) |
| id1=2 id2=LONG INDENTIFICATION B<br>18 (20)<br>(20)<br>18 | id1=2 id2=LONG INDENTIFICATION B<br>18 (20)<br>18 (20)  |

<span id="page-6-0"></span>**Display 5. MAC\_R\_LONG\_COMARE output demonstrating leading spaces mismatches.**

The limitation of this approach is that one may still need to count the number of spaces by placing the cursor in column one and moving it using the right arrow key. That these values differ by one leading space is readily obvious from this output, however. Using the value of 0 (zero) for the macro parameter TRANSPOSE forces the display to be transposed, that is, to be displayed byte-by-byte across the rows of the log (or file). **[Display 6](#page-7-0)** demonstrates this effect with the number of leading spaces being easily read from the row number.

| %mac_r_long_compare              | %mac_r_long_compare              |
|----------------------------------|----------------------------------|
| ( data<br>$=$ three              | ( data<br>$=$ three              |
| $=$ four<br>comp                 | $=$ four<br>comp                 |
| var<br>$= x$                     | var<br>$= x$<br>$\mathbf{r}$     |
| id<br>$= id1$                    | id<br>$= id1$<br>$\mathbf{r}$    |
| id2                              | id2                              |
| $= 0$<br>transpose               | $,$ differences = $Y$            |
|                                  | transpose<br>$= 0$               |
|                                  |                                  |
| id1=1 id2=LONG INDENTIFICATION A | id1=1 id2=LONG INDENTIFICATION A |
| 1                                | 1                                |
| $\overline{c}$                   | $\overline{2}$                   |
| 3                                | 3                                |
| 9<br>4                           | - 9<br>4                         |
| 5<br>9                           | 5<br>9                           |
| 6                                | 6                                |
| 7<br>$\mathbf{1}$<br>$\left($    | 7<br>$\overline{1}$              |
| 10<br>8                          | 8<br>$- 0$                       |
| 9<br>$0$ )                       | 9<br>$ )$                        |
| 10                               | 10                               |
|                                  |                                  |
|                                  |                                  |
| id1=2 id2=LONG INDENTIFICATION B | id1=2 id2=LONG INDENTIFICATION B |
| 1                                | $\mathbf 1$                      |
| $\overline{c}$                   | $\overline{c}$                   |
| 3<br>$\mathbf{1}$                | 3<br>$-1$                        |
| $1\quad 8$<br>4                  | $1 - 8$<br>4                     |
| 5<br>8                           | 5<br>8                           |
| 6                                | 6                                |
| 7<br>$\sqrt{2}$<br>$\left($      | $\overline{c}$<br>7              |
| $\Omega$<br>8<br>$\overline{2}$  | 8<br>$- 0$                       |
| 9<br>0                           | 9                                |
| 10                               | 10                               |

<span id="page-7-0"></span>**Display 6. MAC\_R\_LONG\_COMPARE output demonstrating leading spaces mismatches.**

Another scourge of validation using the COMPARE procedure is the presence of non-printable characters. The following two data steps and COMPARE procedure produces the subset of the output in **[Display 7](#page-8-0)**:

```
data five ;
length x $ 4 ;
 x = cat('"ab" , "0A"x
          , "C") \; ;
 id1 = 1;
  id2 = "LONG INDENTIFICATION A" ;
run ;
data six ;
 x = "abc" ;
 id1 = 1;
  id2 = "LONG INDENTIFICATION A" ;
run ;
proc compare
  data = five
   comp = six
   listall
   ;
run ;
```
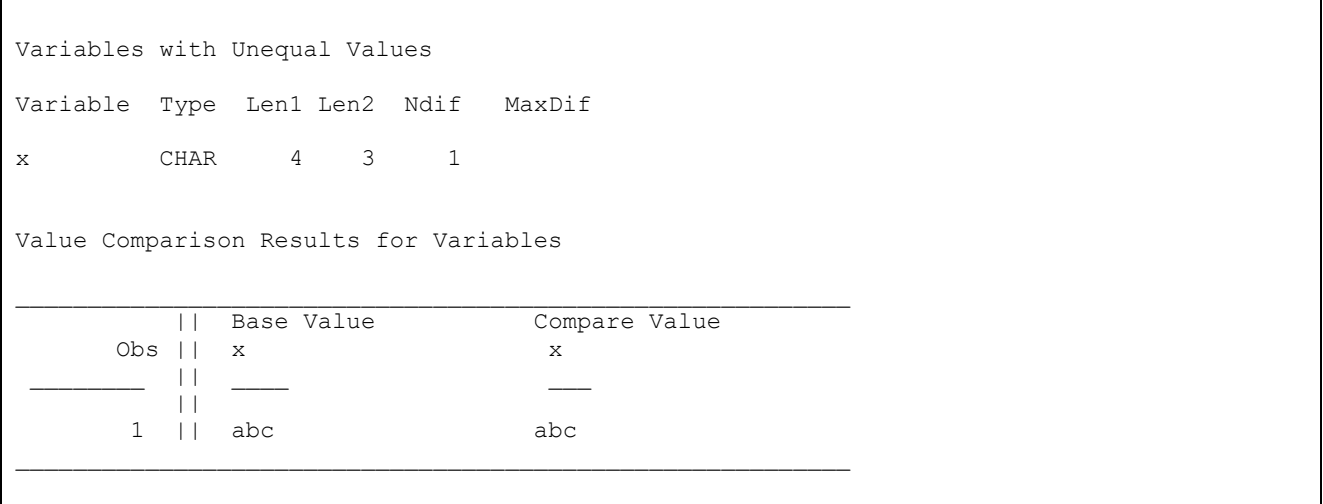

### <span id="page-8-0"></span>**Display 7. Partial COMPARE output demonstrating a mismatch due to non-printable characters.**

A keen eye might have noted the LENGTH statement in the data step that created data set FIVE *and* the difference between LEN1 and LEN2 in the COMPARE results, but that is likely an artifact of this contrived example; also including that LENGTH statement in the data step that created data set SIX would not affect this example. Further in independent Validation, one does not view the code or log of the peer program. While the Validation Plan and/or applicable SOP/WI might require a match on the *lengths* of variables, one can conclude that other *values* of X in data set FIVE could not have been length four because that would obviously create more mismatches since no value of X in data set SIX could have been length four, ignoring the fact that both data sets contain but one observation for this example. Those who have experienced this extreme consternation (and the pressure it creates with regards to deadlines), may have resorted to examining the hexadecimal representation of the values, and reasonably display them byte-by-byte using a DO-LOOP and SUBSTR(). This is the approach used to create the output in **[Display 8](#page-8-1)**.

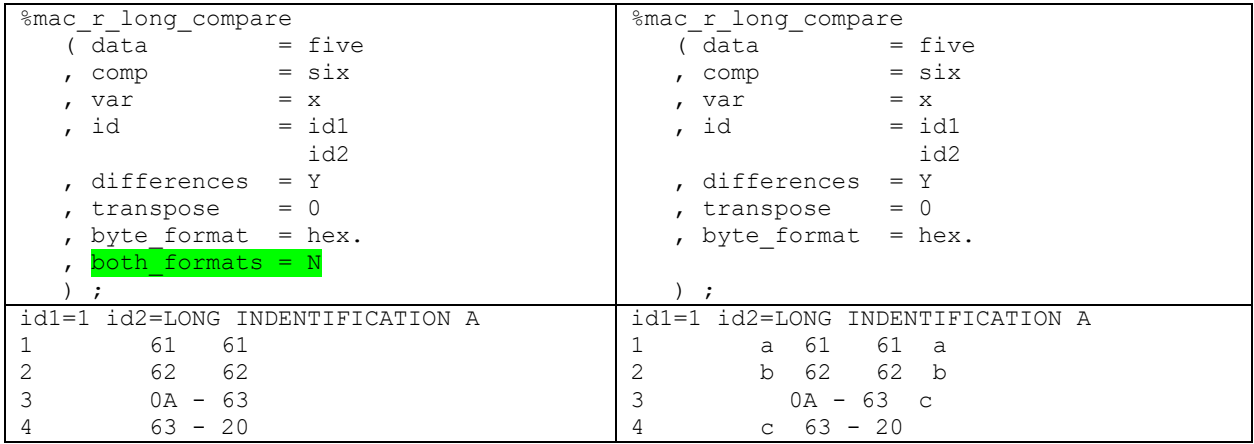

#### <span id="page-8-1"></span>**Display 8. A side-by-side comparison of a byte-by-byte display of the hexadecimal representation of each character.**

From this output, it is easy to see that the values mismatches starting at byte 3. The mismatch is even more obvious in the bottom right panel of Display 8 because of the "deformity" caused by the spacing when the original values are also displayed. "0A"x is, again, "0 length". The values in Display 7 both appear to be "abc", but note that the Compare Value is offset one byte to the left of the variable x and the underline (both of the latter start under the "o" of Compare, but "a" of "abc" starts under the "C" of

"Compare". Note that if one copies the value from the log or from the data set opened in the SAS Explorer and pastes it to the SAS Enhanced Editor, the "c" of "abc" will be on the next line:

ab c

which is expected since "0A"x is the line feed byte. One could (re)write the macro to COMPRESS(), for instance, the non-printable character using the third argument "KW" (Keep Written), to avoid the deformity, but the emphasis is appealing to the author and his eyes and one can copy the value origin byte from the log, which has some other utilities.

Another issue with the output in the bottom panels of Display 8 might catch a keen eye. The length of the variable X is 3 (three) bytes in data set SIX. Why does the sequence of bytes show that the fourth value is "20"x, a space (a byte, that does not exist in the value)? Would not displaying no value be a better representation? Indeed, but this is supposed to be a "quick and dirty" macro, a service macro. The discussion of the code below will elucidate the cause and provide a justification of the reason. Under no circumstances would this macro be used in Production (formal) execution or be part of a final Validation program, but it *should* be retained in a (dated) DUT/UAT program, especially for the astute Validation programmer who retains such programs as alternative or supplemental documentation to the Validation process beyond an issue tracker. Note that upon correction of the issue(s) that created a value with non-printable characters, Validation becomes more rapid, but the DUT/UAT program/code investigating mismatches can be "versioned" to document the original issue and it can be re-used for the next tasks.

## **MAC\_R\_LEAD\_SPACES**

**[Appendix 2](#page-17-0)** presents the macro, MAC\_R\_LEAD\_SPACES, which displays any value with a leading space after replacing spaces with underscores and, optionally, removes those leading spaces with the STRIP() function. The following call demonstrates a macro using data set THREE above:

```
%mac_r_lead_spaces
  \overline{ds} = three );
```
The SAS log shows that two values of the variable X have leading spaces:

```
x 9(10)x = 18(20)
```
For the purposes of investigation, one might wished to COMPARE the values of two data sets without leading spaces. In that case, one can use the macro parameter REMOVE= and OUT= as follows:

```
%mac_r_lead_spaces
 (\text{ds } = \text{three }<br>
\text{out } = \text{tres}= tres
   , remove = Y
  , list = N ) ;
proc compare
    data = three
     comp = tres
    listall
\mathcal{L} id id1
       id2
       ;
run ;
```
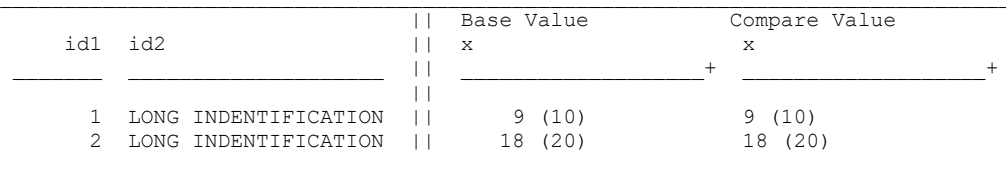

The Validation programmer certainly would *not* want to modify a permanent data set or file created by the Main programmer but using the macro to output a new (temporary) data set for investigational purposes in a non-production program could be informative. In this case, following whatever processes the Validation plan, SOPs, and WIs instruct, the Validation programmer could update the issue tracker and send an email to the Production programmer that *informally*, i.e., in a non-production (unofficial) run, a match occurs on the values without leading spaces and request either that the Production programmer report the algorithm that decides how many leading spaces a value should have or that the leading spaces be removed and to re-submit the Production program for another cycle of Validation.

## **INCLUDING FORMATTING IN VALUES**

To increase the accuracy of Validation and to expedite the process, creating values of variables that are the minimal complexity with the maximum clarity is essential. The author presented a poster<sup>5</sup> describing the structure (variable names, order, labels, types, and formats) of a standardized VALDS for Table and Listings programs. The code in **[Appendix 3](#page-18-0)** presents a data step and REPORT procedure to achieve indentation, for instance, the row labels, like "Female", under section headers, like "Sex n(%)", are typically indented. Using actual leading spaces can lead to problems and not only in Validation, but also in formatting of the output (PDF/RTF file), for instance, if the width of the column needs to be shorted or the value wraps due to the width of the column.

**[Display 9](#page-10-0)** presents the data set, INDENT, created by the data step in lines 1-64 of Appendix 3. Even though more involved than manually type leading spaces, if one may prefer to use the SAS function REPEAT(), on line 38, since one can explicitly see how many spaces were inserted. In this data set, one can see that the value of COLUMN 1 in observation 3 has leading spaces, if one expands the length of the column in the SAS Explorer (as the author did for Display 9).

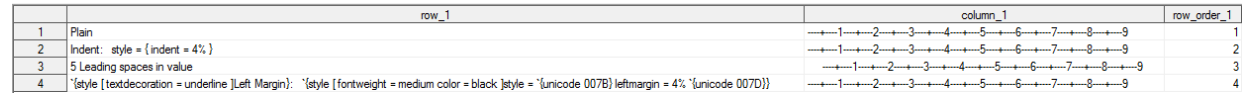

#### <span id="page-10-0"></span> **Display 9. The data set INDENT created by the data step in Appendix 3.**

The value of ROW\_1 of observation 4 demonstrates the complexity of adding inline formatting to a value and that the length of the variable needs to be much greater than its intended display length. Note that the lengths of character variables in the proposed standardized VALDS<sup>5</sup> are 200 by default, since this is the CDISC and Version 5 SAS Transport file (.xpt) maximum.

**[Display 10](#page-11-0)** present the PDF output of this code. Note that both the Style INDENT and leading spaces approach will not likely create acceptable wrapping of long text. The Style LEFTMARGIN, however, insures that any text that wraps is also properly indented. Both values subject to formatting by the REPORT procedure do not have leading spaces. Instead, the code in the COMPUTE block on lines 118-131 achieves the selective formatting and was demonstrated by Cynthia Zender<sup>6</sup> on SAS Communities.

| row_1                                              | column 1                                                                                                    |
|----------------------------------------------------|----------------------------------------------------------------------------------------------------|
| Plain                                              | ----+----1----+----2----+----3----+----4----+----5----+----6----+----7----+----8----<br>$+$ ----9                                                |
| Indent: style = $\{$ indent = 4% $\}$              | ----+----1----+----2----+----3----+----4----+----5----+----6----+----7----+--<br>$-8$ ----+----9                                                 |
| 5 Leading spaces in value                          | ----+----1----+----2----+----3----+----4----+----5----+----6----+----7----+----8                                                                 |
| <b>Left Margin:</b> style = { leftmargin = $4\%$ } | $\cdots+\cdots+\cdots-\cdots-2-\cdots+\cdots-3-\cdots+\cdots-4-\cdots+\cdots-5-\cdots+\cdots-6-\cdots+\cdots-7-\cdots+\cdots$<br>$-8$ ----+----9 |

<span id="page-11-0"></span> **Display 10. The PDF output created by the REPORT procedure in Appendix 3.**

# **MAC\_R\_LONG\_COMPARE CODE**

The macro is standard fare. Lines 99-141 create a SQL procedure that creates a data set containing observations with mismatching values in the variable of interest via an inner join of observations that match on the ID variables. If this data set contains observations, then the macro determines the type (char or num) of the variable from the SASHELP.VCOLUMN view (lines 147-161). If that variable is character, it then determines the maximum length of the values (lines 166-172). The remainder of the macro creates a data step to display the mismatching values for the given ID variables values.

Of note, instead of using column pointers, i.e. "@10" for each item, the columns are determined by the +n pointer. With slight effort, if desired, that can be changed so that the "deformity" discussed above can be rectified. Reading the output programmatically might be one reason to make the change.

The use of regular expressions is worth explaining, for example on line 221:

%sysfunc( prxchange(  $s/([a-z][a-z0-9]\{0,31\})/\$1=/i$ ,  $-1$ ,  $\&id.$  ))

The first argument is a substitution with the "/" delimiter: " $s/\ell$ ". The pattern "[ $a-z$ ][ $a-z$ 0-9]{0,31}" is within a grouping (). If a string in the value matches that pattern, then that string is retained in memory. The value in the second part of the substitution is what is substituted. In this case \$1 refer to the first (and only) grouping. So the result returned by that code is that string followed by an equal sign. The pattern is by bytes, "[\_a-z]" matches one byte that is either an underscore or a letter. In this case the "i" following "s///" directs that match to be case insensitive, so "a" or "A". The "[\_a-z0-9]" extends this match to include the characters 0-9 (*character* versions of digits). The "{0,31}" following that pattern instructs the regular expression engine to match 0 to 31 bytes following the first byte. Take in total, these are the rules for a SAS variable as invoked by the SAS System Option VALIDVARNAME = V7. Note that the need for quoting is obviated since it is macro code. In SAS code, this would be:

prxchange( "s/([\_a-z][\_a-z0-9]{0,31})/\$1=/i"  $, -1$  , "&id."  $)$ 

Such formatting of one argument per line allows one to more easily see the arguments, but it is also very good for 1) debugging or experimenting since the arguments can be more easily commented out using a block comment (Ctrl-/ and Shift-Ctrl-/) and 2) written by a program (that will be subsequently assigned to a human programmer for fine tuning and approval). The second argument, "-1", instructs the regular expression engine to repeat the pattern substitution indefinitely.

Another viable way to write this is using the "#" delimiter: "s###". When the target or substitution text contains "/", this may be easier to code (and read):

```
1 data null ;
2
3 x = "1/2";
4
5 y = pxchange('''s/\sqrt{divided by '''}, 1, x);6 z = pxchange( "s#/# divided by #", 1, x);
7
8 put x / y / z ;
\mathsf{Q}10 run ;
1/2
1 divided by 2
1 divided by 2
NOTE: DATA statement used (Total process time):
      real time 0.20 seconds
      cpu time 0.01 seconds
```
Note the need to escape the "/" when it is the delimiter of the substitution or match, i.e., "s///", but not when the delimiter is "#", i.e., "s###".

Finally, on lines 222-226, the PRXCHANGE() is worth explaining. The third argument is also a to this PRXCHANGE() call is also a PRXCHANGE() call. The following code demonstrates:

```
\text{Set} id = id1
           id2
\mathcal{L}^{\text{max}}%put %sysfunc( prxchange( s/([ a-z][ a-z0-9]{0,31})/$1=\//i , -1 , &id. )) ;
id1=/ id2=/
%put %sysfunc( prxchange( s/\/$//
                         , 1
                        , %sysfunc( prxchange( s/([_a-z][_a-z0-9]{0,31})/$1=\//i , -1 , &id. ))
)) ;<br>id2=id1=/
```
The inner PRXCHANGE() appends an " $=$ /" to each variable in the list of variables provided in the ID= macro parameter variable. The outer PRXCHANGE() removes the "/" if it is the last byte in the string, indicated by "\$" in the pattern. Effectively, substitution removes the "/" from the last variable in that list and only from that variable.

### **CONCLUSION**

Validation is a central, indispensable task in clinical trial programming that can be a bottleneck in the delivery process. The SAS COMPARE procedure is an essential tool in Validation when the SAS System is used. When values of the ID variables, variables being compared, or both are long, their values in the COMPARE output (.lst) may be truncated, complicating either the identification of the observation (in the case of ID variables) or the nature of the mismatch (in the case of the compared variable) and hampering subsequent investigations into the origins of the mismatch. In fact, despite being in the COMPARE out because the value of compared variable mismatched, the values may appear to match when the mismatch occurs "downstream" of the point of truncation.

This paper contributes to the accuracy and expeditiousness of Validation by presenting two macros to aid the programmers in identification of observations that mismatch on the variable of concern. MAC\_R\_LONG\_COMPARE matches observations from two data sets on ID variables, but mismatch on the variable of interest and displays the full values of those variables rapidly, with minimal coding. The

paper demonstrated how to use the macro when the long values of the variables were truncated in the COMPARE results; such results can either show the pattern or can be used for further investigations. The paper demonstrated mismatches due to varying numbers of leading spaces, often used to achieve desired formatting in the TFL output (PDF/RTF) files and showed how to use the macros to investigate and determine the number of leading spaces without manually counting. In contrast to a method such as

Length( X ) - Length( Left( X ))

the macro quantitates *and* visualizes the leading spaces. The paper demonstrated how to MAC\_R\_LONG\_COMPARE if non-printable characters were "embedded", but hard to see or identify, allowing the user to see the hexadecimal and original value in a byte-by-byte display.

The macro MAC\_R\_LEAD\_SPACES displays values with leading spaces and the variables to which they pertain from a single data set. Seeing multiple variable/value pairs in one frame with a clearly defined starting point may assist the programmer in inferring a pattern, if any. Optionally, MAC\_R\_LEAD\_SPACES can remove leading spaces so that an informal comparison of values without leading spaces can inform the programmers or guide further investigations if leading spaces are not the cause of mismatches. Usually, once the programmers know that the values without leading spaces match, arriving at the same algorithm to independently insert the same number of leading spaces occurs rapidly.

 Finally, the paper contributes to an important discussion of whether values (in VALDS's) should contain modifications to achieve formatting in TFL output or whether a more parsimonious approach would be to use programming logic in the REPORT procedure to achieve the desired formatting. The paper demonstrated indentation or changes to the "left margin", but this could easily be adopted to other attributes or paging, for instance, changing font or background color or font emphasis (bold or italics, for instance). Substantially, some modifications may be distinct to a given programming language, package, or output destination, but "raw" values should be invariant, i.e., programming language-agnostic, for instance.

The macros and code in this paper are provided **"as is"**. The author and his employers assume no responsibility for their use, but do appreciate notification of errors, bugs, corrections, or suggestions.

### **REFERENCES**

<sup>1</sup> Altschul SF, Gish W, Miller W, Myers EW, Lipman DJ. Basic local alignment search tool. J Mol Biol. 1990 Oct 5;215(3):403-10. doi: 10.1016/S0022-2836(05)80360-2. PMID: 2231712.

<sup>2</sup> Camacho C, Coulouris G, Avagyan V, Ma N, Papadopoulos J, Bealer K, Madden TL. BLAST+: architecture and applications. BMC Bioinformatics. 2009 Dec 15;10:421. doi: 10.1186/1471-2105-10-421. PMID: 20003500; PMCID: PMC2803857.

<sup>3</sup> Viel, K. 2012. "Using the SAS System as a bioinformatics tool: a macro that calls the standalone Basic Local Alignment Search Tool (BLAST) setup." Proceedings of the PharmaSUG 2012 Conference, San Francisco, CA: PharmaSUG.<https://www.pharmasug.org/proceedings/2012/HO/PharmaSUG-2012-HO07.pdf>

<sup>4</sup> Viel, K. 2022. "Using the SAS System® with the National Center for Biotechnology Information resources and Immune Epitope Database to explore the realm of potential SARS-CoV-2 variants." Proceedings of the PharmaSUG 2022 Conference, Austin, TX: PharmaSUG[. https://www.pharmasug.org/proceedings/2022/AD/PharmaSUG-2022-](https://www.pharmasug.org/proceedings/2022/AD/PharmaSUG-2022-AD-167.pdf) [AD-167.pdf](https://www.pharmasug.org/proceedings/2022/AD/PharmaSUG-2022-AD-167.pdf)

<sup>5</sup> KRV Holder, PHUSE Connect 2023, Orlando, FL.

<sup>6</sup> SAS Communities. Zender, Cynthia (Cynthia\_sas). "Re: ODS PDF/RTF and the REPORT procedure: break on space not word." 01-29-2017 04:14 PM. Available at https://communities.sas.com/t5/ODS-and-Base-Reporting/ODS-PDF-RTF-and-the-REPORT-procedure-break-on-space-not-word/m-p/328300#M17819.

## **RECOMMENDED READING**

SAS® 9– Perl Regular Expressions Tip Sheet https://support.sas.com/rnd/base/datastep/perl\_regexp/regexp-tip-sheet.pdf

# **CONTACT INFORMATION**

Your comments and questions are valued and encouraged. Contact the author at:

Kevin R. Viel, Ph.D.

Navitas Data Sciences [kevin.viel@navitaslifesciences.com](mailto:kevin.viel@navitaslifesciences.com) [www.navitasdatasciences.com](http://www.navitasdatasciences.com/)

Histonis, Incorporated [kviel@histonis.org](mailto:kviel@histonis.org)

Any brand and product names are trademarks of their respective companies.

# **APPENDIX**

### <span id="page-14-0"></span>**Appendix 1**

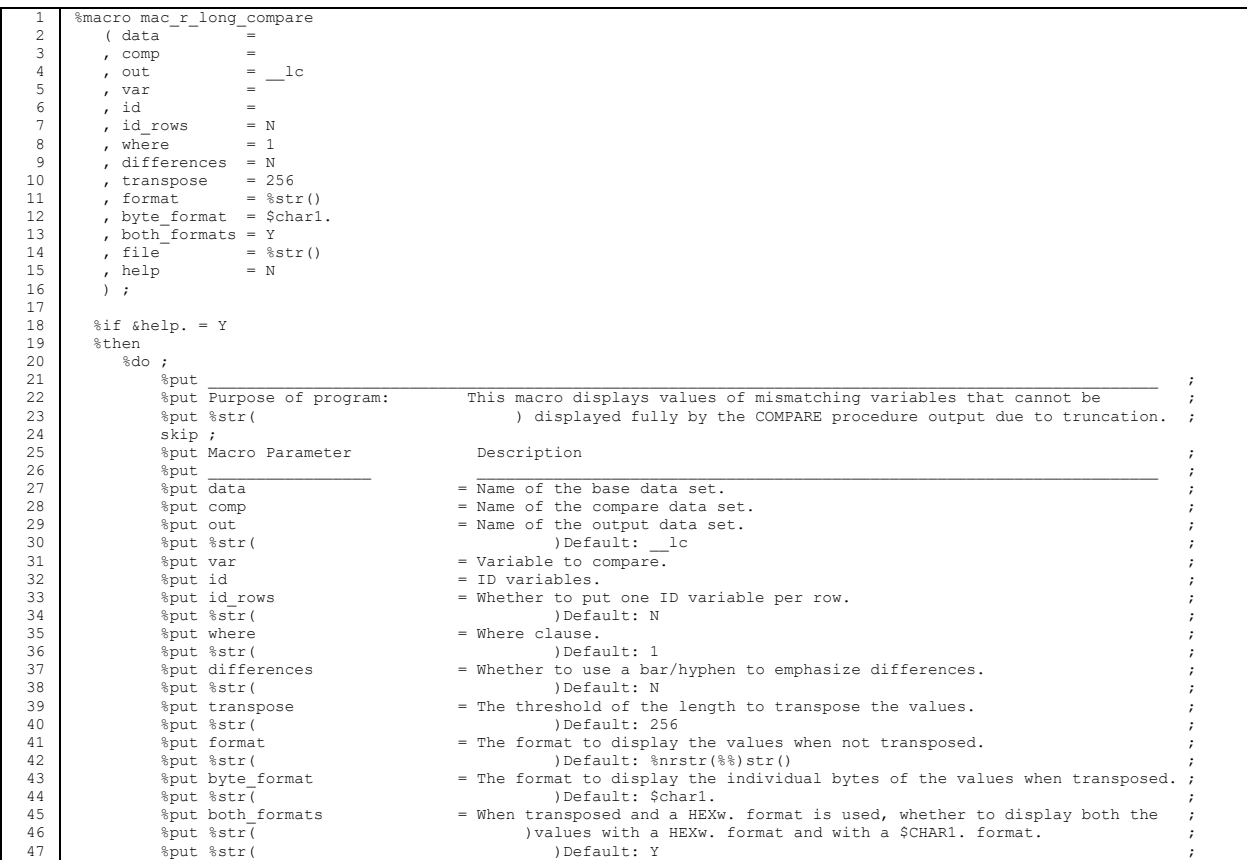

```
48
 49
 50
 51
 52
 53
 54
 55
 56
 57
 58
 59
 60
 61
 62
 63
 64
 65
 66
 67
 68
 69
70
 71
72
73
 74
 7576
77
78
79
 80
 81
 82
 83
 84
 85
 86
 87
 88
 89
 90
91
 92
 93
 94
 9596
 97
98
 99
100
101
102
103
104
105
106
107
108
109
110111
112
113
114
115
116
117
118
119
120
121
122123
124
125
126
127
128
129
130
131
132
133
134
135
136
137
138
139
140
141
142
                      %put file = The path and filename to FILE (write) the results (discrepancies).<br>%put %str( )Default: %nrstr(%%)str()
                                                                                 where the control of the set of the set of \mathbb{R} ) Default: $nrstr($$) str()
                      skip ;
         \text{``sput} \quad%put End of help
                     %goto __END ;
                %end ;
           proc sql ;
              create table &out. as
              select a.&var. as v1
                     , b.&var. as v2
                        % i = 1 :% \begin{bmatrix} 1 & 1 \\ 2 & 3 \end{bmatrix} , \begin{bmatrix} 2 & 3 \\ 4 & 5 \end{bmatrix} , \begin{bmatrix} 2 & 3 \\ 3 & 1 \end{bmatrix} ; \begin{bmatrix} 2 & 3 \\ 3 & 1 \end{bmatrix} ; \begin{bmatrix} 2 & 3 \\ 2 & 1 \end{bmatrix} ; \begin{bmatrix} 2 & 3 \\ 2 & 1 \end{bmatrix} ; \begin{bmatrix} 2 & 3 \\ 2 & 1 \end{bmatrix} ; \begin{bmatrix} 2 & 3 \\ 2 & 1 \end{ %do %while ( &d. ne ) ;
                             , a.&d.
          %let i = %eval( &i. + 1 ) ;
 %let d = %scan( &id. , &i. , %str( )) ;
                         %end ;
              from &data. as a
                  , &comp. as b
         where \text{let } i = 1;<br>\text{let } d = \text{3scan}( \text{sid.}, \text{si.}, \text{3str}( ) );
                        %do %while ( &d. ne ) ;
         \frac{1}{2} if \frac{1}{2} > 1 % then and ;<br>a. \frac{1}{2} a. \frac{1}{2} b. \frac{1}{2} %let i = %eval( &i. + 1 ) ;
 %let d = %scan( &id. , &i. , %str( )) ;
                         %end ;
                        and a.&var. ne b.&var.<br>and &where.
         and &where.<br>
order by %let i = 1 ;<br>
%let d = %scan( &id. , &i. , %str( )) ;
                            %do %while ( &d. ne ) ;
                               %if &i. > 1 %then , ;
                                a.&d.
          %let i = %eval( &i. + 1 ) ;
 %let d = %scan( &id. , &i. , %str( )) ;
                           % \Rightarrow ;
 quit ;
            %if &sqlobs. > 0
            %then
               \frac{1}{6}do ;
                      proc sql
                          noprint ;
                        select type
                                        into : type
                         from sashelp.vcolumn
          where %if %sysfunc( index( &out. , . ))
 %then upcase( libname ) = "%sysfunc( upcase( %sysfunc( scan( &out. , 1 , . ))))"
 and upcase( memname ) = "%sysfunc( upcase( %sysfunc( scan( &out. , 2 , . ))))"
         \mathbf{z}%else upcase( libname ) = "WORK"
 and upcase( memname ) = "%sysfunc( upcase( &out. ))"
         \mathcal{L} ; and the state \mathcal{L}and upcase( name ) = "V1" ;
 quit ;
                      %if &type. = char
                      %then
                          %do ;
                               .<br>proc sql
         noprint ;<br>select strip( put( max( length( v1 )) max max( length( v2 )) , 8.0 ))<br>into : length separated by ""<br>from &out.
         \mathcal{L} ; and \mathcal{L} is a set of \mathcal{L} quit ;
          %if &format. = %str()
%then %let format = $char&length.. ;
                          %end ;
                       %else %let length = ;
                     data _null_ ;
          %if %nrbquote(&file.) ne %str()
 %then file "&file." %str(;) ;
                         set &out. ;
```

```
144145
146
147
148
149
150
151
152
153
154
155
156
157
158
159
160
161
162
163
164
165
166
167
168
169
170
171
172173
174
175
176
177
178
179
180
181
182
183
184
185
186
187
188
189
190
191
192
193
194
195
196
197
198
199
200
201
202
203
204
205
206
207
208
209
210
211
212
213
214
215
216
217218
219
220
221
222
223
224
225
226
227
228
229
230
231
232
233
234
235
236
237
                 if n > 1 then put / ;
                 % if \leftarrow \deltadifferences. = Y<br>and \deltatype. = char
                      and &type.
                  %then
                     \frac{1}{6}do ;
                          length diff $ &length.
                               byte $ 1
                                ;
                         diff = " " " ;11 = length (v1);<br>12 = length (v2);
                         min = min( 11 , 12 ) ;max = max( 11 , 12 ) ;do n = 1 to min ;
      if substr( v1 , n-1 ) = substr( v2 , n-1 )<br>then byte = " " ;
      else byte = "|" ;<br>substr( diff , n , 1 ) = byte ;
                          end ;
                          if l1 ne l2
                         then substr( diff , min + 1 , max - min ) = repeat( "|" , max - min - 1 ) ;
                      %end ;
                 %if &type.<br>or &length.
                                        ne char<br><= &transpose.
                  %then
                      %do ;
                         put %if &id_rows. = N %then %sysfunc( prxchange( s/([a-z][a-z-0-9](0,31))/51=/i, -1, &id.));
                               %else %sysfunc( prxchange( s/\sqrt{s/2},
      , 1
                                                         , %sysfunc( prxchange( s/([_a-z][_a-z0-9]{0,31})/$1=\//i , -1 , &id. ))
      )) ;
                              / v1 %if &type. = char %then &format. ;
      %if &differences. = Y
 and &type. = char
 %then / diff &format. ;
                            / v2 %if &type. = char %then &format. ;
                            ;
                     % \text{and} ;
                   %else
                       %do ;
                           length v1_byte
                                 %if \& differences. = Y<br>and \&type. = char
      and \text{ktype.} = char<br>
\text{kthen diff byte} ;
                                  v2_byte $ 1
                                  ;
                          put %sysfunc( prxchange( s/([ a-z][ a-z0-9]{0,31})/$1=/i , -1 , &id. )) ;
                          do n = 1 to &length. ;
      if _n <= length( v1 ) then v1_byte = substr( v1 , _n, 1 ) ;<br>else v1 byte = " " ;
      %if &differences. = Y<br>and &type. = char
                             %then
                                 %do ;
      diff_byte = substr( diff , _n_ , 1 ) ;<br>if diff byte = "|" then diff byte = "-" ;
                                %end ;
      if _n <= length( v2 ) then v2_byte = substr( v2 , _n, 1 ) ;<br>else v2 byte = " ";
                            put \frac{n}{\frac{1}{8}i}%sysfunc( prxmatch( /^hex/i , &byte_format. ))
      and &both_formats. = Y<br>%then @10 v1_byte $char1. +2 v1_byte &byte_format. ;<br>%else @10 v1_byte &byte format. ;
      %if %sysfunc( prxmatch( /^\$char1\./i , &byte_format. ))<br>and &differences. = N
                                \text{then } +1 ;
                                %if \& differences. = Y<br>and \&type. = char
                                    and \epsilontype.
                                 %then 
                                     %do ;
                                        ,<br>+1 diff byte
```

```
238
239
240
241
242
243
244
245
246
247
248
249
250
251
252
253
254
255256
                                        % \text{and} ;
                                     %if %sysfunc( prxmatch( /^hex/i , &byte_format. ))
       and &both_formats. = Y<br>$then v2_byte &byte_format. +2 v2_byte $char1. ;<br>$else v2 byte &byte format. ;
       \mathcal{L} ; and the contract of \mathcal{L} end ;
        %end ;
 run ;
            %end ; /* END OF sqlobs > 0 */
           %else %put A%str(LERT: ) No qualifying observations. ;
          %__END:
      %mend mac_r_long_compare ;
```
### <span id="page-17-0"></span>**Appendix 2**

```
1
2
3
4
5
6
7
  8
9
 10
11
12
 13<br>14<br>15<br>16<br>17<br>18<br>19<br>20<br>21
 22
23
24
 25
26
 27
28
 29
30
31
32
\frac{5}{33}34
          %macro mac_r_lead_spaces
        ( ds =<br>
, out = _null_<br>
, remove = \overline{N}<br>
, list = Y<br>
) ;
           data &out. ;
        set &ds. ;<br>array _c( * ) $ _character_ ;<br>do n = 1 to dim( c ) ;
                            %sysfunc( prxmatch( /Y|YES/i , &list. )) > 0
               %if<br>%then
        %do ;<br>
if _c( _n_ ) ne strip( _c( _n_ ))<br>
then
                                do ;
         __t = translate( __c( _n_ ) , "_" , " " ) ;
 __v = vname( __c( _n_ )) ;
put @1 __v 
 @35 __t
                                          ;
                                   %if %sysfunc( prxmatch( /Y|YES/i , &remove. )) > 0 %then _c ( _n_ ) = strip( _c( _n_ )) %str(;) ;
                                end ;
                      %end ;
        %else %if %sysfunc( prxmatch( /Y|YES/i , &remove. )) > 0<br>%then c( n ) = strip( c( n )) %str(;) ;
               end ;
            run ;
        %mend mac_r_lead_spaces ;
```
### <span id="page-18-0"></span>**Appendix 3**

```
1
2
 3
  4
 5
 6
   7
8
 \overline{9}10
11
12
13
 14
15
16
 17
18
 19
20
 21
22
 23
24
25
26rac{27}{27}28
29
30
 31
32
 33
34
35
36
37
38
39
40
41
42
43
44
 45
46
 47
48
49
50
51
52
53
 54
55
 56
57
58
59
\frac{5}{60}61
62
63
64
65
66
6768
69
 70
71
 72
73
74
75
 76
77
78
79
80
8182
83
84
85
86
87
88
89
90
91
92
         data indent ;
            length row 1
                   \begin{array}{ccc}\n & - & - & - \\
\hline\n & \text{column} 1 & \text{ $>$200$}\n\end{array} ;
             /********/
          row_order_1 = 1 ;<br>
row_1 = "Plain" ;<br>
column_1 = " " ;<br>
do _n_= 1 to 9 ;<br>
column_1 = cats( column_1<br>
, "----+----"
          , put ( n_{-} , 1. )
            end ;
            output ;
          /*******/<br>
row_order_1 + 1 ;<br>
row_1 = "Indent: style = { indent = 4% }" ;<br>
column_1 = " " ;<br>
column_1 = cats( column_1<br>
, "----+----"
          , put (n_1, 1.)
            end ;
            output ;
          \begin{array}{rcl} \mathit{r}{\small \texttt{row\_order\_1 + 1}} \; ; \\ \mathit{row\_order\_1 + 1} \; ; \\ \mathit{row\_1} & = \texttt{``5} \; \; \texttt{leading} \; \; \texttt{spaces in value''} \; ; \\ & & \; \; \texttt{``The REPEAT function, though cumbersome, makes the number obvious:} \\ & & \; \; \texttt{note that it creates one more replicate than the (non-negative integer) second argument.} \\ & & \; \; \star/ \\ & & \; \; \star/ \\ \end{array}column_1 = cat( repeat(' " " "\begin{array}{c}\n -\sqrt{1} \\
 4 \\
 \end{array} , "----+----1"
 ) ;
 do _n_ = 2 to 9 ;
             colium_1 = cat( trim( colum_1 )
          , "----+----"<br>
, put( n , 1. )
                                        ) ;
            end ;
            output ;
             /********/
           row_order_1 + 1 ;
 row_1 = "`{style [ textdecoration = underline ]Left Margin}: `{style [ fontweight = medium color = black ]style = 
          `{unicode 007B} leftmargin = 4% `{unicode 007D}}" ;<br>
column_1 = " " ;<br>
column_1 = cats( column_1<br>
, "----+----"<br>
, put( _n_ , 1. )<br>
;<br>
;
            end ;
           output ;
        run ;
          \frac{\text{m r}\text{ lead spaces}}{\text{d s}} = \text{indent} indent ) ;
        ods escapechar = "`" ;
        /************************************/
        ods pdf
                file = "%sysfunc( getoption( SASUSER ))\%trim( %scan( %sysget( sas_execfilename ) , 1 , . )).pdf"
          \cdotsods listing close ;
        ods noresults ;
          title1 'Only row_1 = "5 Leading spaces in value" affects the value of ROW_1' ;
title2 'Left margin is preferable, if the text might wrap, since the wrapped text is "properly" aligned' ;
        proc report
              data = indent ;
            column row_order_1
           row_1
 column_1
                         ;
            define row_order_1
                     / order
                         noprint
                          ;
```

```
9495
96
 97
98
99
100
101
102
103
104
105
106
107
108
109
110
111
112
113
114
115
116
117
118
119
120
121
122
123
124
125
126
127
128
129
130
131
132
133
134
135
136
137
138
                 define row_1
                  / order
                            \begin{array}{rcl} \texttt{style} & \texttt{column} \\ \texttt{style} & \texttt{column} \end{array} \begin{array}{rcl} = \{ & \texttt{cellwidth} = 45\% \end{array} \}\mathcal{L} ; and \mathcal{L}define column 1<br>
/ order<br>
style ( column ) = { cellwidth = 50%<br>
asis = on<br>
;<br>
;
                compute row_1 ;
              if row_order_1 = 4<br>then call define (\frac{\text{col}}{\text{rstyle}}, "style = { color = green
 fontweight = bold 
 }"
                                                              ) \rightarrow endcomp ;
                compute column_1 ;
              if row_order_1 = 2<br>
then call define ( _col_<br>
, "style"<br>
, "style = { indent = 4% }"<br>
else if row_order_1 = 4<br>
then call define ( _col_<br>
, "style"<br>
, "style = { leftmargin = 4% }"<br>
, "<br>
, "style = { leftmargin = 4% }"
               endcomp ;
            run ;
              ods pdf close ;
ods listing ;
            ods results ;
```